## LiveMore,

## How to register your firm

Visit the Broker Portal https://portal.livemorecapital.com/bp/login

Click 'Register' and select 'Firm'

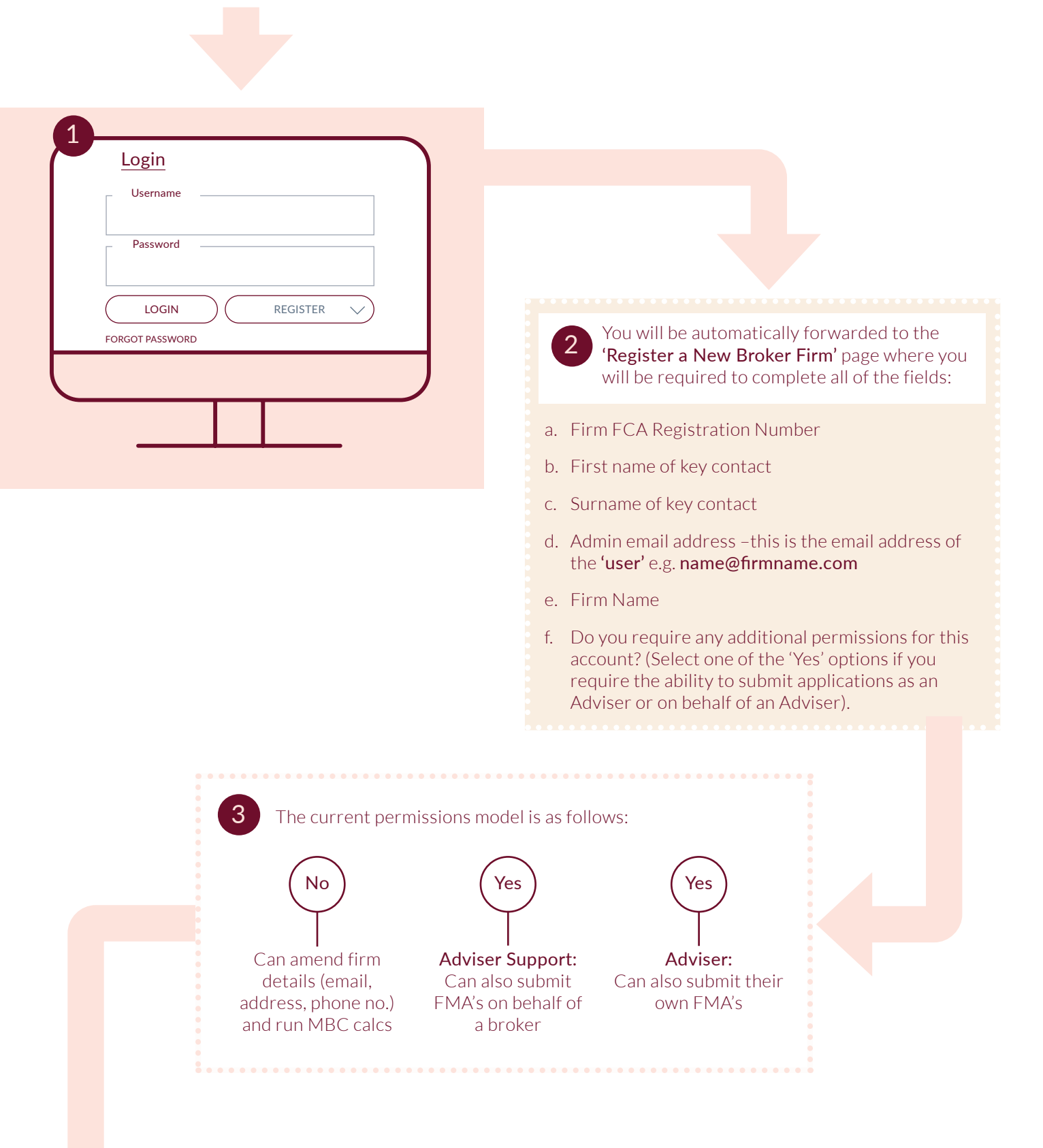

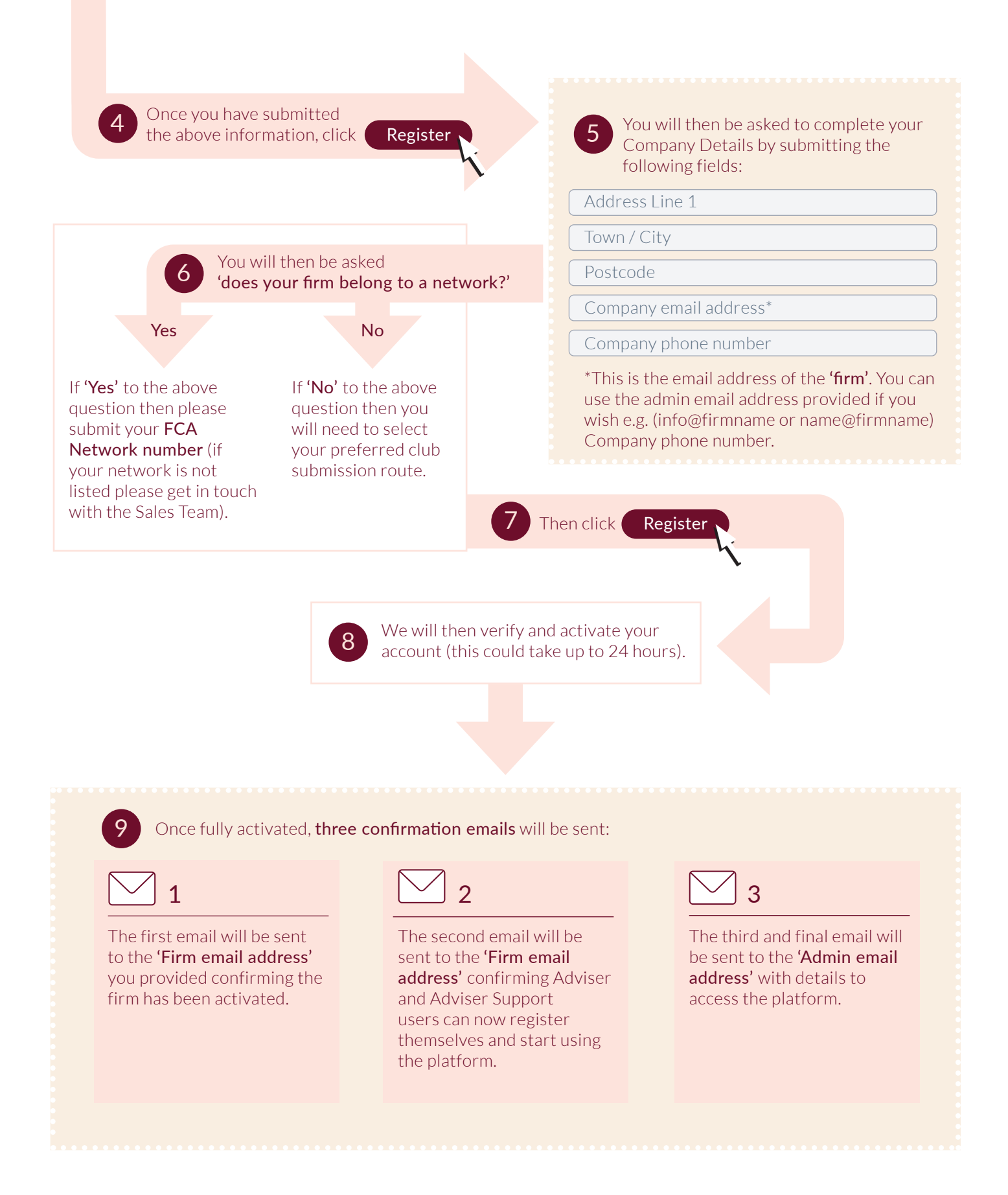

Please note - directly authorised firms, we will also send you our standard terms of reference document to sign along with a short due diligence questionnaire. Appointed representatives of a network will automatically be approved under the network agreement.

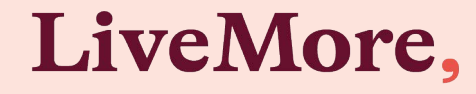